[Portal](https://zhiliao.h3c.com/questions/catesDis/193) **[赵杰](https://zhiliao.h3c.com/User/other/228)** 2015-04-21 发表

在中小企业组网中,用户搭建无线网络并希望对接入用户的合法性做验证,但由于资源限制不想额外 购买Portal服务器和Radius服务器,客户希望无线控制器(AC)可以Portal服务器和Radius服务器, 简化认证流程且能满足业务需求。

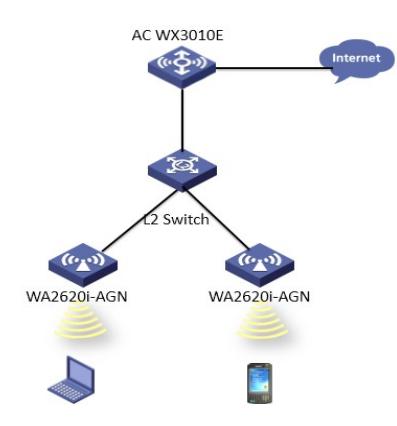

AP管理:vlan2 192.168.2.0/24 终端业务vlan: vlan3 192.168.3.0/24 AC作为终端业务网关,同时作为portal服务器和radius服务器,终端接入无线网络后,AC要求终端做P ortal认证, 当用户portal认证之后, AC通过默认路由转发终端业务数据。

## AC关键配置:

1、定义portal server,并开启本地portal server功能 portal server test ip 192.168.3.254 url <http://192.168.3.254/portal/logon.htm> server-type cmcc portal local-server http 2、定义AP管理vlan以及业务vlan地址 vlan 2 vlan 3 interface Vlan-interface2 ip address 192.168.2.254 255.255.255.0 interface Vlan-interface3 ip address 192.168.3.254 255.255.255.0 3、定义AP管理vlan和终端业务vlan地址池,并开启DHCP功能 dhcp enable dhcp server ip-pool ap network 192.168.2.0 255.255.255.0 gateway-list 192.168.2.254 expired day 0 hour 1 dhcp server ip-pool STA network 192.168.3.0 255.255.255.0 gateway-list 192.168.3.254 expired day 0 hour 1 dns-list 8.8.8.8 4、定义认证域 domain default enable system domain system access-limit disable state active idle-cut disable self-service-url disable 5、在接口启用portal认证 interface Vlan-interface3 portal server test method direct 6、创建本地认证账户 local-user admin password hash cipher \$h\$6 \$toh+CKt/E8yPE+QK\$DzsrCkKhe4/KAH5NmwA2iPZRi3J1surQlOO 1XuBY8o4OXnj+eel1tuiDXsgK/93u9unxcdp6TpPwACOSX7jfPg== authorization-attribute level 3 service-type portal 7、配置无线接入服务 wlan service-template 2 clear ssid Roam bind WLAN-ESS 2 service-template enable interface WLAN-ESS2 port link-type hybrid undo port hybrid vlan 1 port hybrid pvid vlan 3 port hybrid vlan 3 untagged mac-vlan enable 8、配置AP模板信息 wlan ap ap1 model WA2620i-AGN id 1 serial-id 000F-E2F2-0340 radio 1 radio 2 service-template 2 vlan-id 2 radio enable wlan ap ap2 model WA2620i-AGN id 2 serial-id 0023-892F-42A0 radio 1 radio 1 service-template 2 vlan-id 3 radio enable L2交换机连接AP的接口配置接口模式为access, PVID配置为管理vlan2, L2交换机上连交换板接口以 及AC交换板透传管理vlan2。

1、配置portal服务器的时候, url可以不配置, 如果配置格式必须是标准

的<http://x.x.x.x/portal/logon.htm>;

2、设备上需要开启本地portal功能;

3、认证域需要指向本地;

4、需要在本地创建账号;